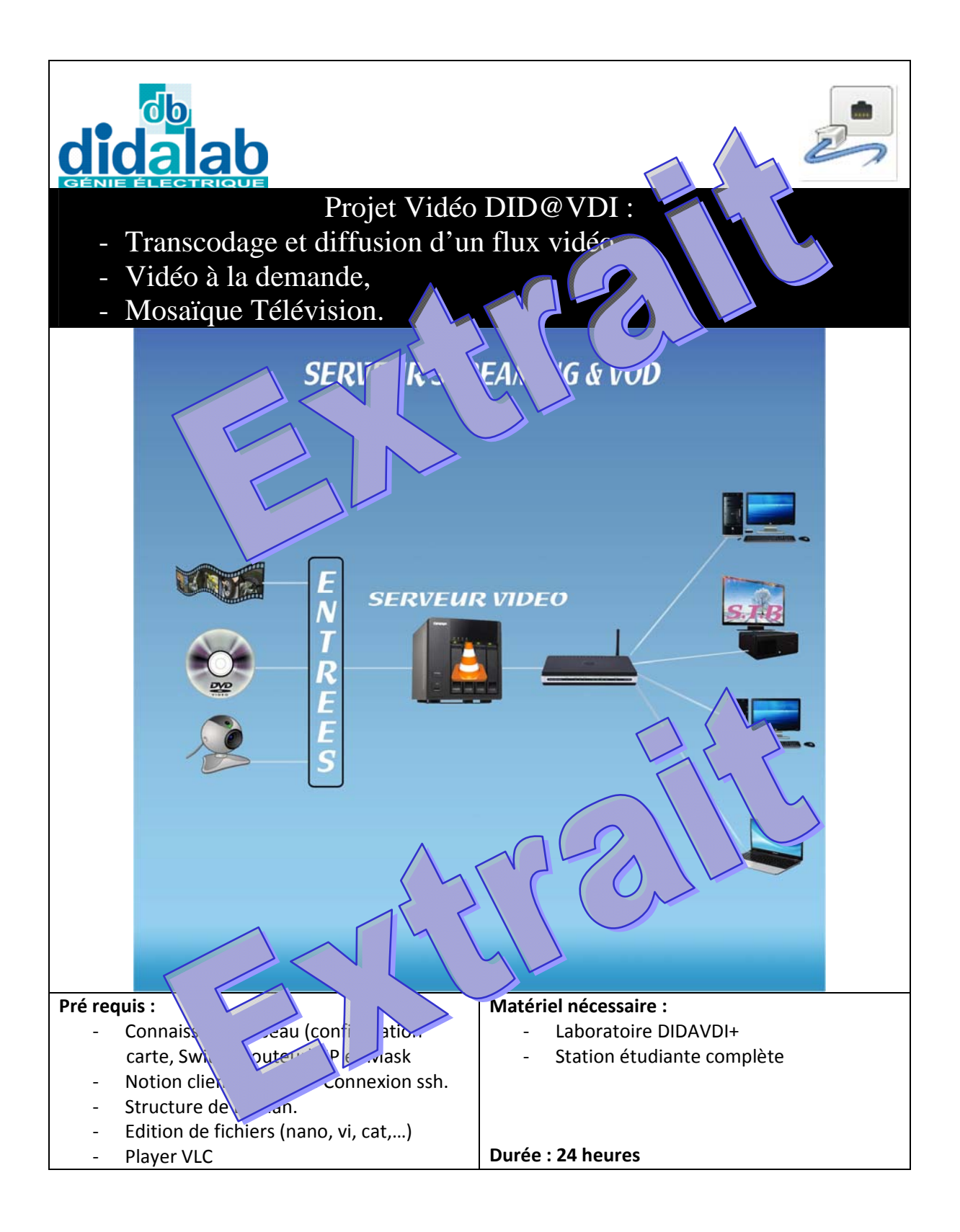

# Sommaire

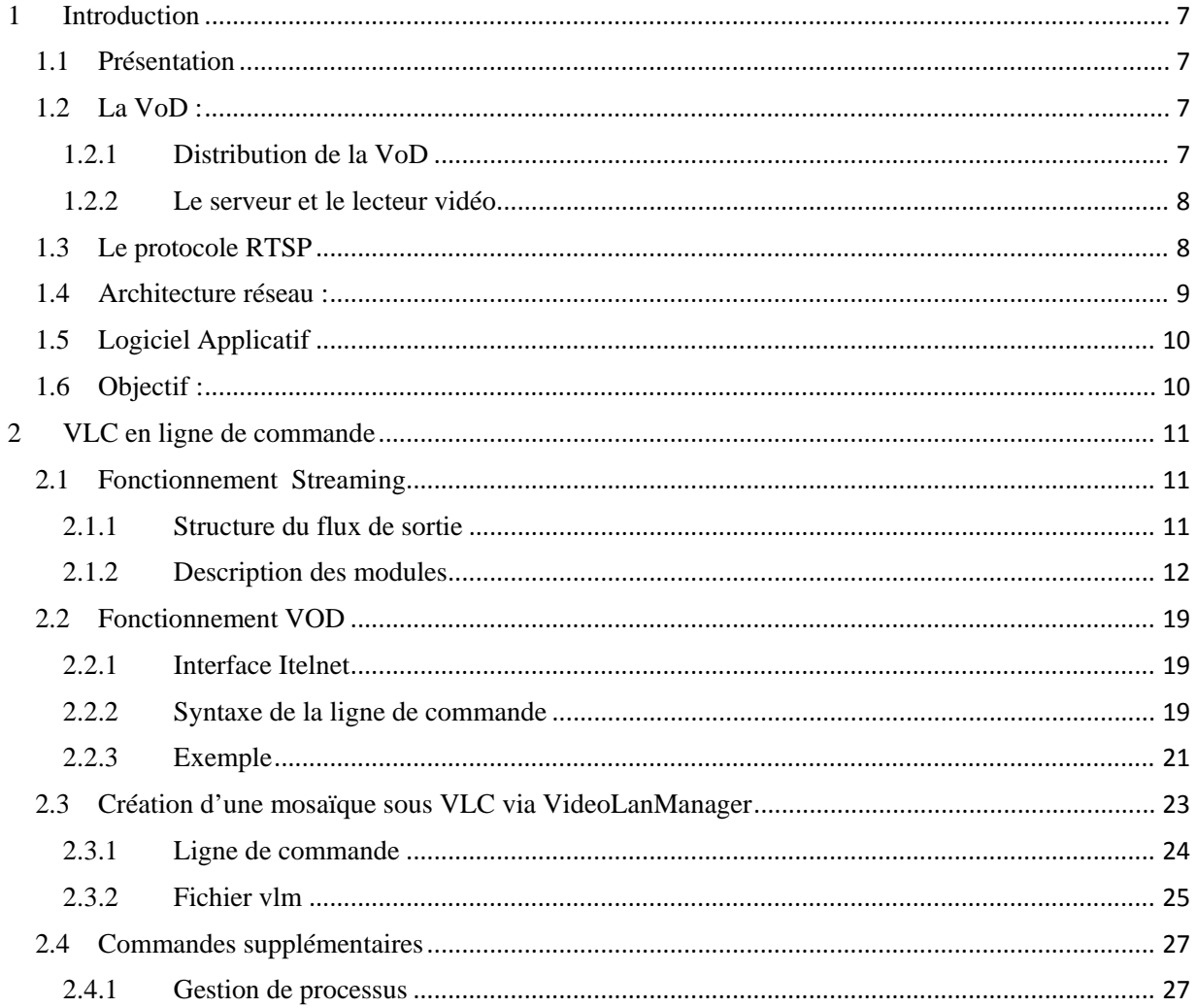

Maquette Did@VDI > Réseaux > Service Vidéo

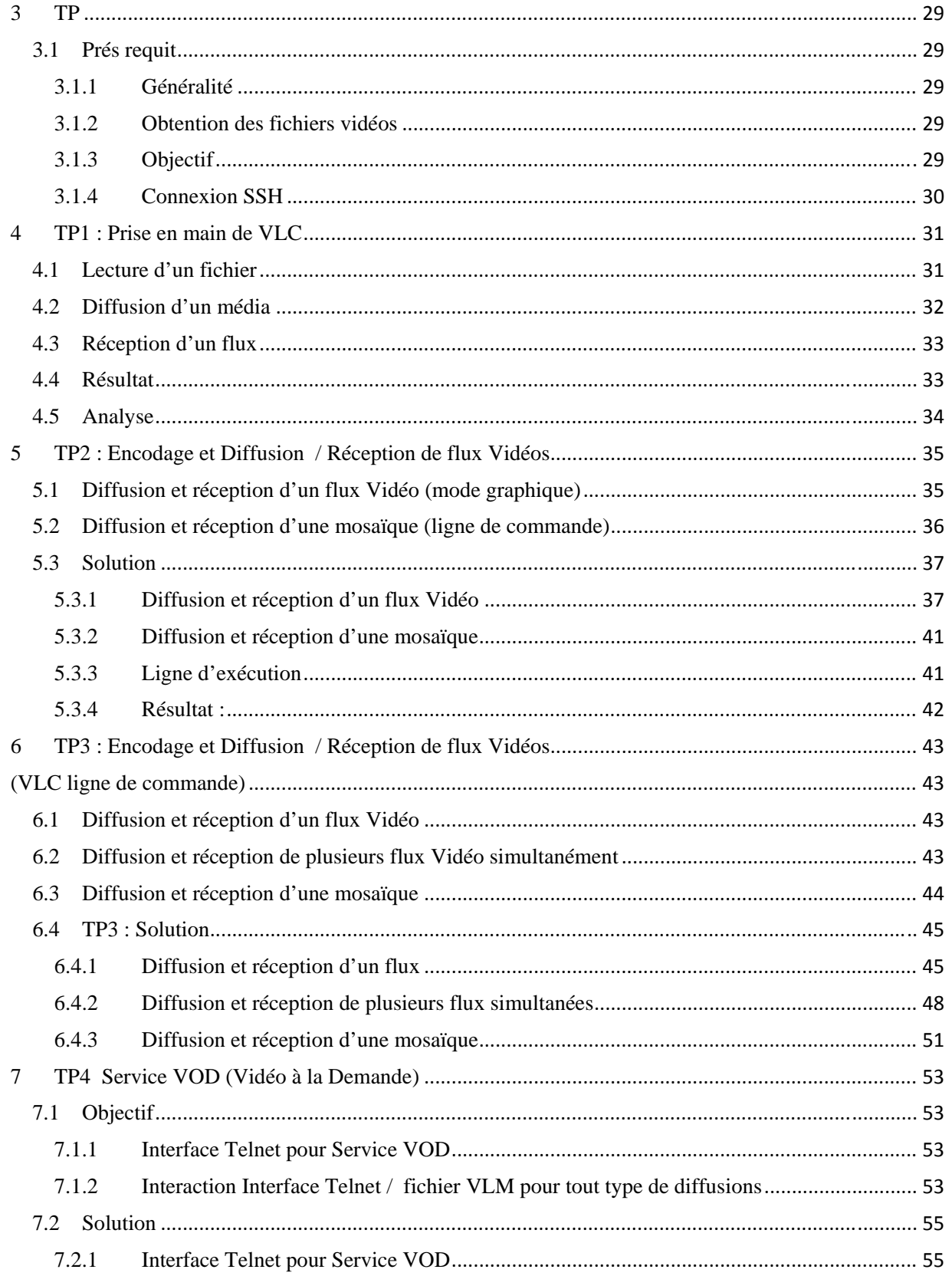

# **6 TP3 : Encodage et Diffusion / Réception de flux Vidéos**

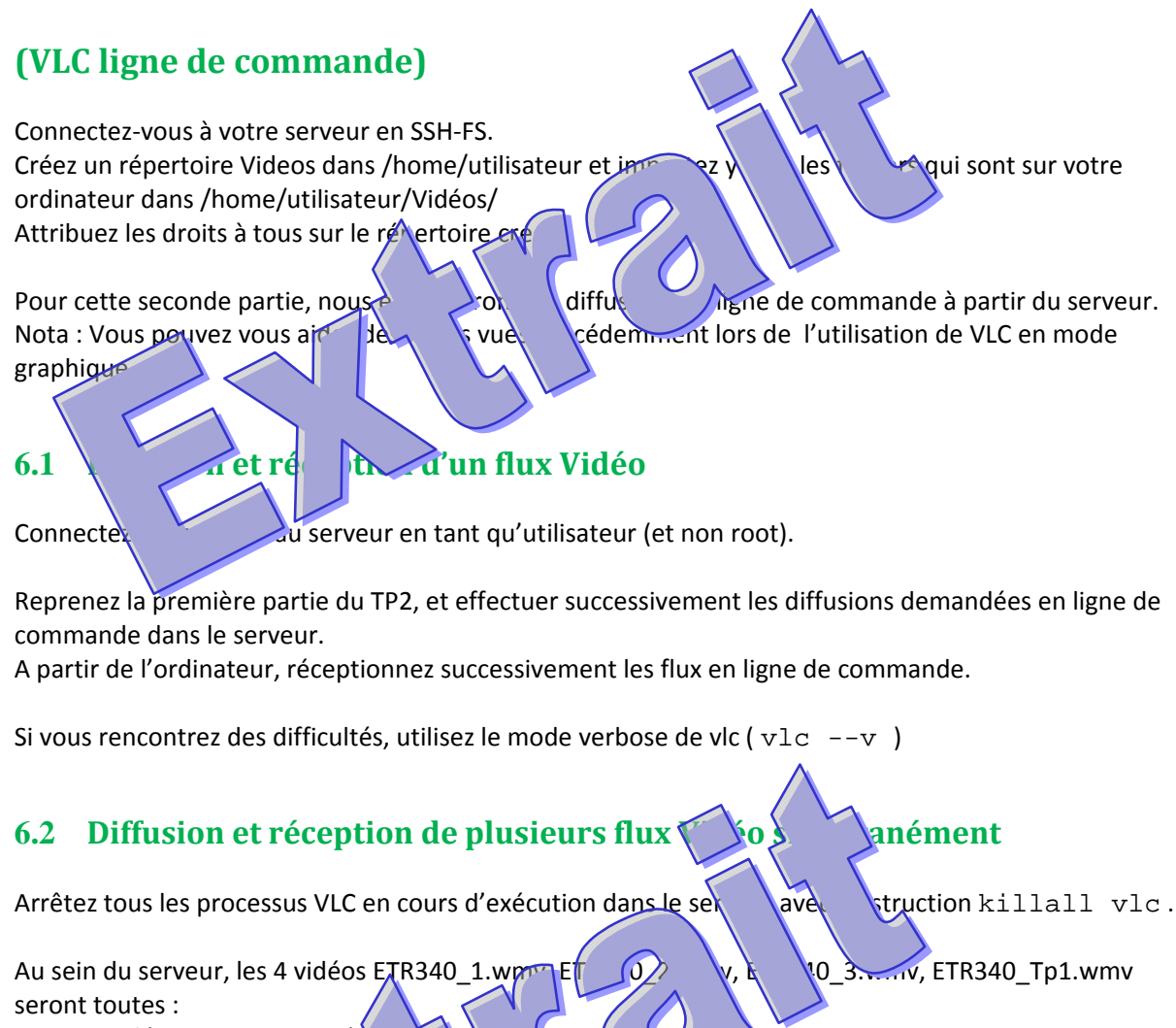

- encodées en H264+MP3(TS)
- diffusées en udp et en
- $\text{sur } \text{les } r$  is respectify  $|31.1 \times 1 \times 3$ , 1X3

Effectuelles 4 diffusions simultanément à partir du même terminal (--deamon) mais sans les visualiser en  $\log$  arrête le display de display Les videos devront fonction en boucle (--loop).

Sur l'ordin exécutez 4 autres terminaux utilisateurs pour visualiser les 4 flux.

Pour arrêter la commande cvlc, appuyez sur CTRL+C

Si vous rencontrez des difficultés, utilisez le mode verbose de vlc ( vlc --v … **--vlm-conf …** ) sans le –deamon .

ETR400080 Page 43 sur 77

# **6.3 Diffusion et réception d'une mosaïque**

Conserver les 4 diffusions de votre serveur, mais fermez les 4 VLC qui vécutent dans l'ordinateur.

Nous souhaitons maintenant diffuser une mosaïque regroupant en un seul flux les quatre flux que vous venez de diffuser.

A partir de votre fichier vlm que vous avez transfére $\alpha$  dans le pour que :

- le background reste l'image  $f \setminus d$ .png
- il sera divisé en 2 lignes et 2
- avec une bordure de 2pixel  $\{$ de  $\}$
- et le titre Mosaïque ServeurX blacé aut au centre.
	- $\epsilon$  eo ETR $\epsilon$   $\sim$  ETR $\epsilon$  otre première chaîne placée en haut à gauche, provenant de la ETRS soit notre seconde chaîne placée en haut à droite,
- $\frac{1}{\sqrt{2}}$  ant de  $\frac{1}{\sqrt{2}}$   $\frac{1}{\sqrt{2}}$  soit notre troisième chaîne placée en bas à gauche,
- Le *venapt de* la déo ETR340 Tp1 soit notre quatrième chaîne placée en bas à droite.
- Le ty traction service uniquement en rtp et en broadcast sur le port 501X

Adaptez vol die rum.

Exécutez le fichier en vous inspirant de la ligne de commande fournie en exemple. Visualisez la diffusion de la mosaïque avec n'importe quel ordinateur.

Si vous rencontrez des difficultés, utilisez le mode verbose de vlc ( vlc --v … --vlm-conf **…** )

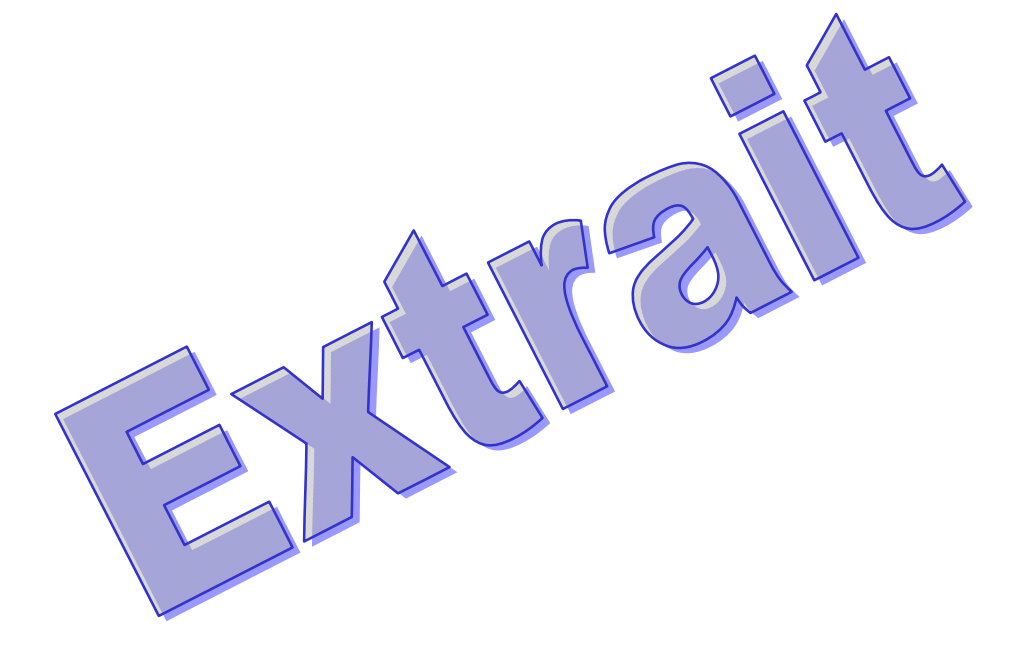

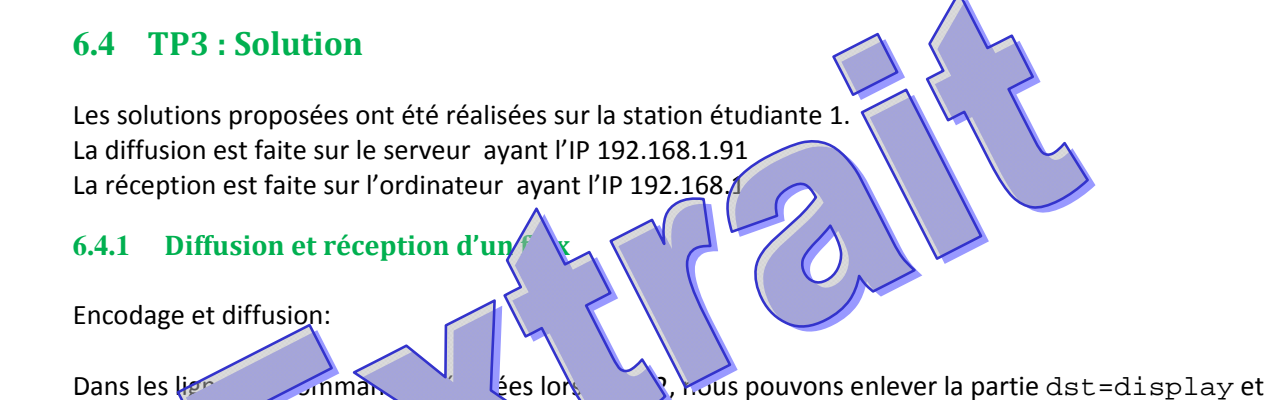

Pour ne pas  $\frac{1}{2}$  interface graphique, nous utilisons cvlc au lieu de vlc.

La ligne de commande par VLC en mode graphique est du style : sout=#... . D'après la documentation fournies, la ligne devient du style --sout '#...'

#### *6.4.1.1 ETR340\_1*

donc les  $\frac{d}{dx}$  .  $\sqrt{\cot x}$ 

```
cvlc -v /home/utilisateur/Videos/ETR340_1.wmv --sout 
'#udp{dst=192.168.1.211:5051}'
6.4.1.2 ETR340_2
cvlc -v /home/utilisateur/Videos/ETR340_2
'#transcode{vcodec=h264,vb=800,scale=1,\frac{1}{\sqrt{m}} absorbannels=2,sa
mplerate=44100}:http{mux=t,s,dst=806.4.1.3 ETR340_3
cvlc -v /home/utilisateur/\kappa bs/k \40_3.wmv --sout
'#transcodec=mpga,ab=128,channels=2,sa
mplerate=\frac{100}{t}:ud<sub>r</sub>=\frac{4}{t}mux\frac{100}{t}=192.168.1.211:5061}'
6.4.1.4 ET
cvlc -v /\lambda / \lambda / \
```
'#transcode c=h264,vb=800,scale=1,acodec=mpga,ab=128,channels=2,sa mplerate=44100}:rtp{sdp=rtsp://:5001/ETR}'

#### Diffusions successives depuis le serveur:

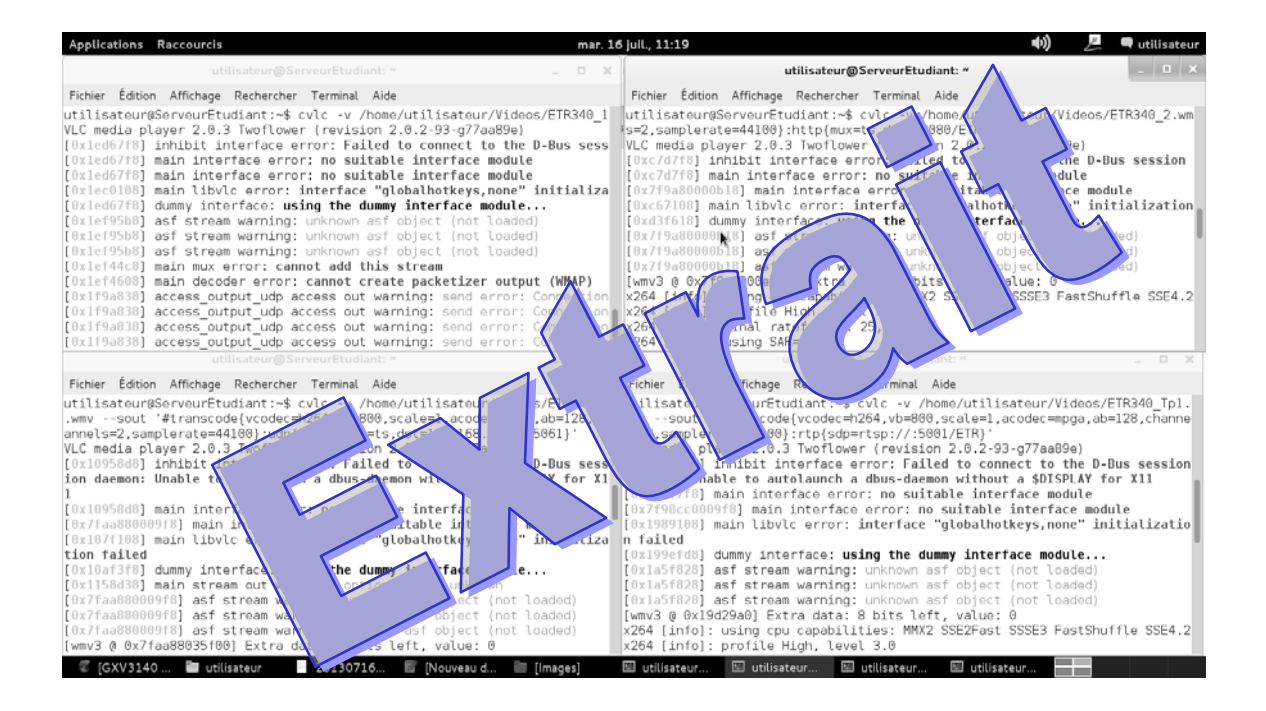

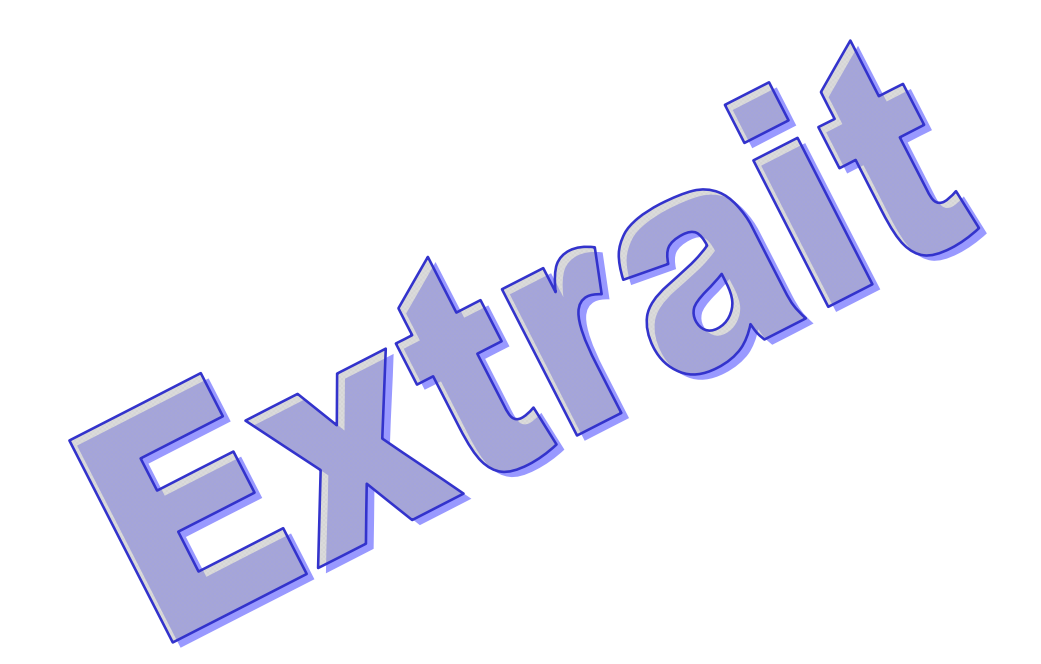

#### Réception successives sur l'ordinateur:

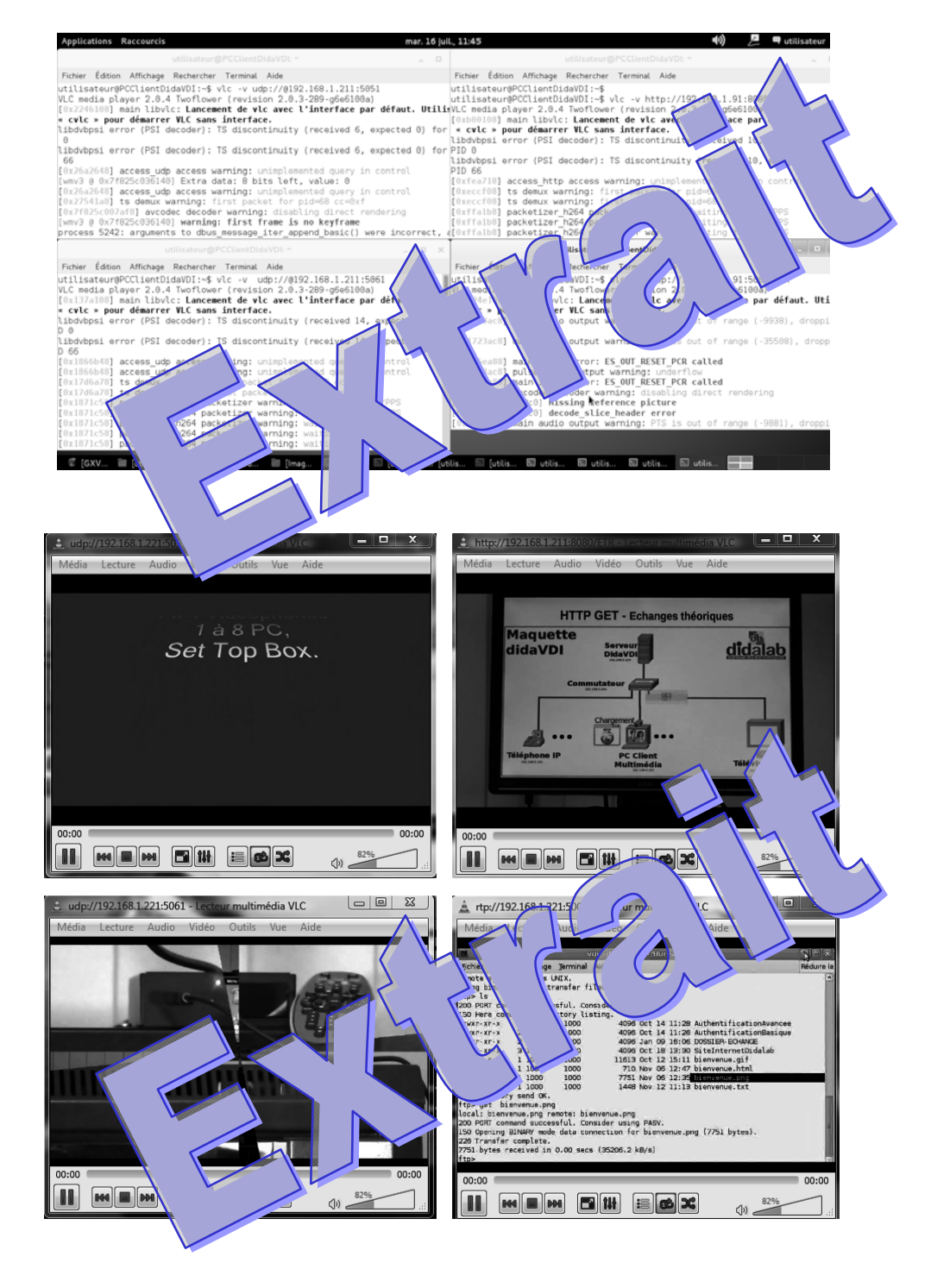

#### **6.4.2 Diffusion et réception de plusieurs flux simultanées**

Encodage et diffusion:

Comme vu précédemment, nous ne devons plus utiliser la partie dst=display ni les duplicate.

Pour ne pas avoir d'interface graphique, nous utilisons cvlc au lieu de vlc.

L'option --loop a été ajouté afin que les flux soient envoyés en boucle. Afin d'utiliser le même terminal, l'option --daemon ajoutée en fin de ligne nous mes perendre la main.

La ligne de commande fournie par VLC en mode graphique est du studie :  $\mathbf{v}$ documentation fournies, la ligne devient du style

#### *6.4.2.1 ETR340\_1*

daemon

cvlc /home/utilisateur/Vieos/ $1.$ wmv --sout '#transcode{vcodec=h264,vb=800,scale=1,acodec=mpga,ab=128,channels=2,sa  $m$ plerate=44100}:ud  $\{t_1 = 1, m_1x_1 = 1, \text{dist}=192.168.1.255:1131\}$ ' --loop --

### *6.4.2.2 ETR340\_2*

cvlc /home/utilisateur/Videos/ETR340\_2.wmv --sout '#transcode{vcodec=h264,vb=800,scale=1,acodec=mpga,ab=128,channels=2,sa mplerate=44100}:udp{ttl=1,mux=ts,dst=192.168.1.255:1132}' --loop - daemon

#### *6.4.2.3 ETR340\_3*

cvlc /home/utilisateur/Videos/ETR340\_3.wmv --sout '#transcode{vcodec=h264,vb=800,scale=1,acodec=mpga, 12 \anx 2,sa mplerate=44100}:udp{ttl=1, mux=ts,ds\=192.16  $|1|$ ,  $\frac{1}{2}$ ,  $\frac{1}{2}$  \cop daemon

# *6.4.2.4 ETR340\_TP1*

cvlc /home/utilisateur/Videos/ETR340\_Tp1.wmv --sout daemon

'#transcode{vcd  $n264$  wb=800, Ne=1, dec=mpga,ab=128,channels=2,sa  $m$ plerate=44100}\\\\\mux $\sum_{m}$  \\\\mux $\sum_{192.168.1.255:1134}$ ' --loop –

#### Diffusion simultanée :

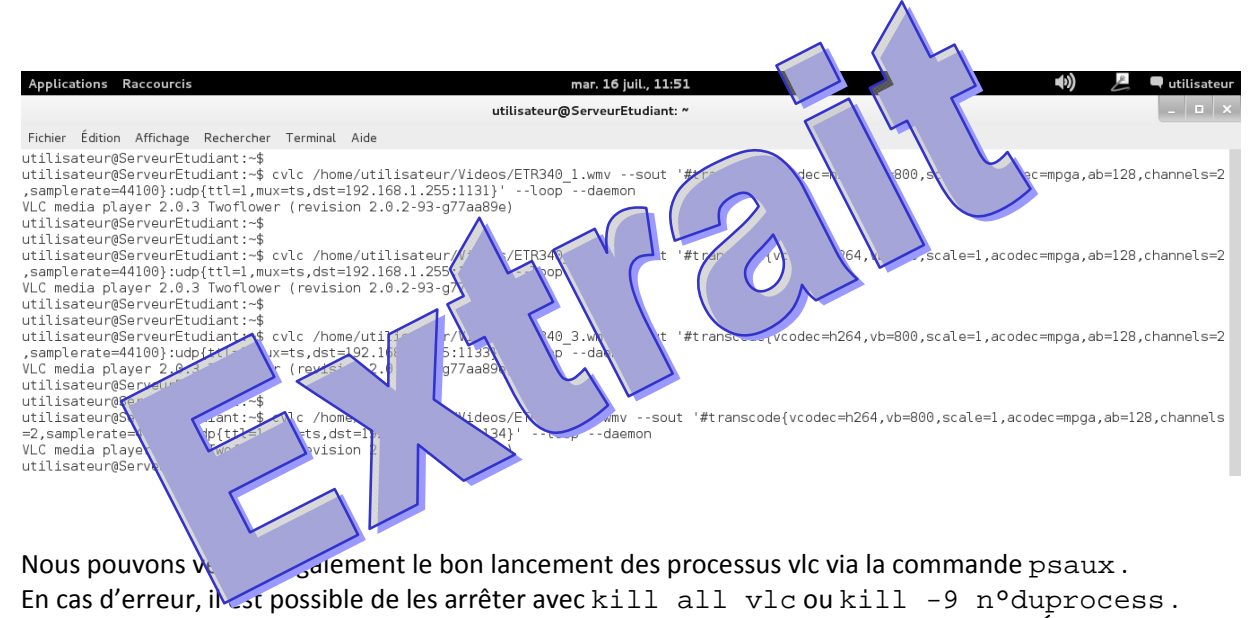

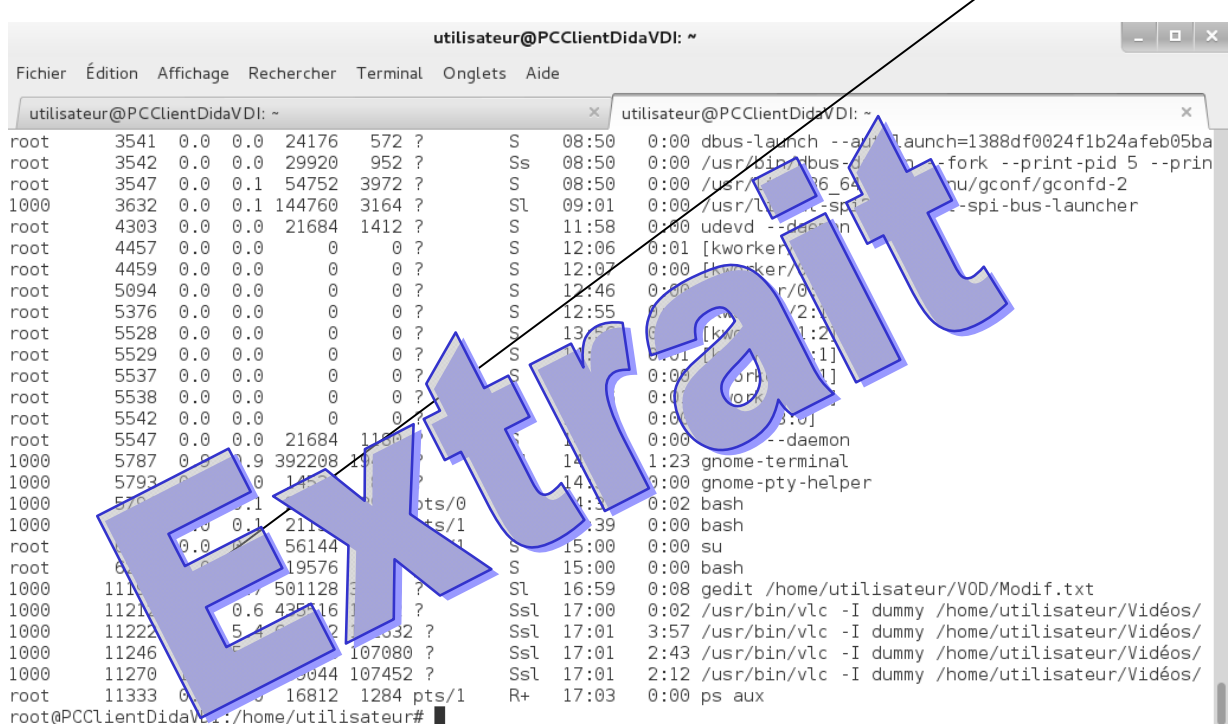

#### *6.4.2.5 Réception*

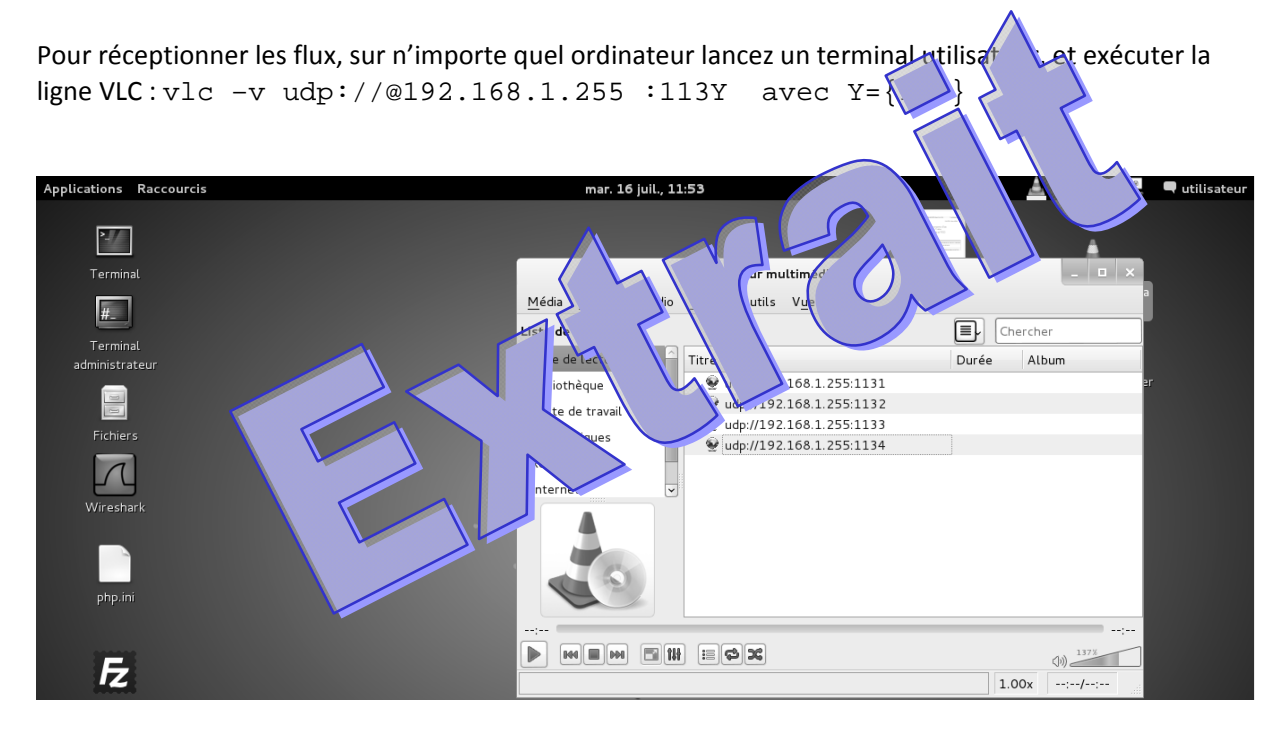

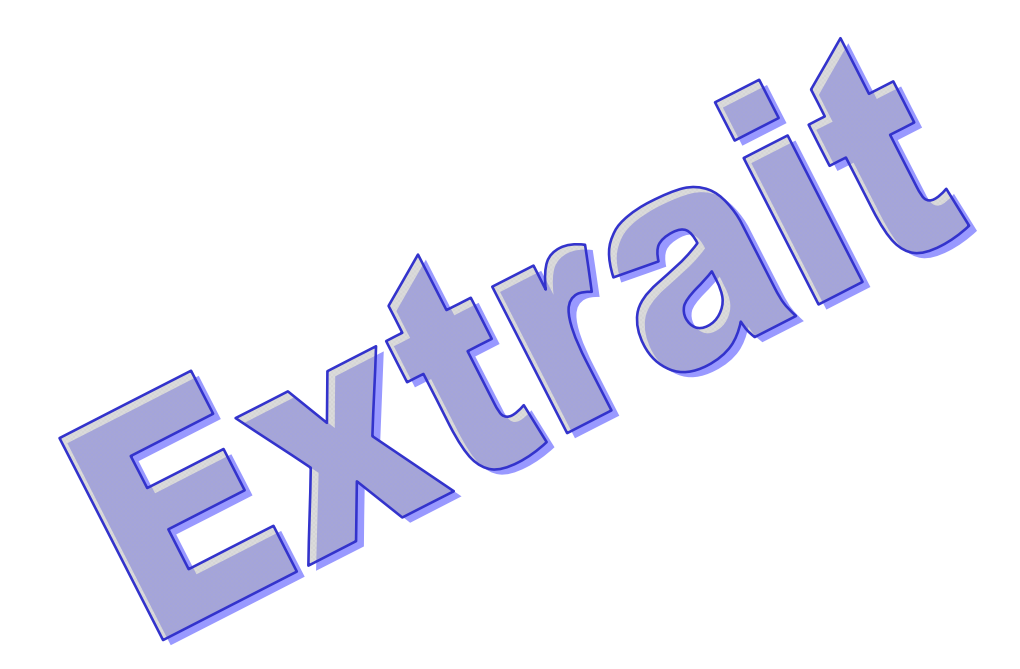

#### **6.4.3 Diffusion et réception d'une mosaïque**

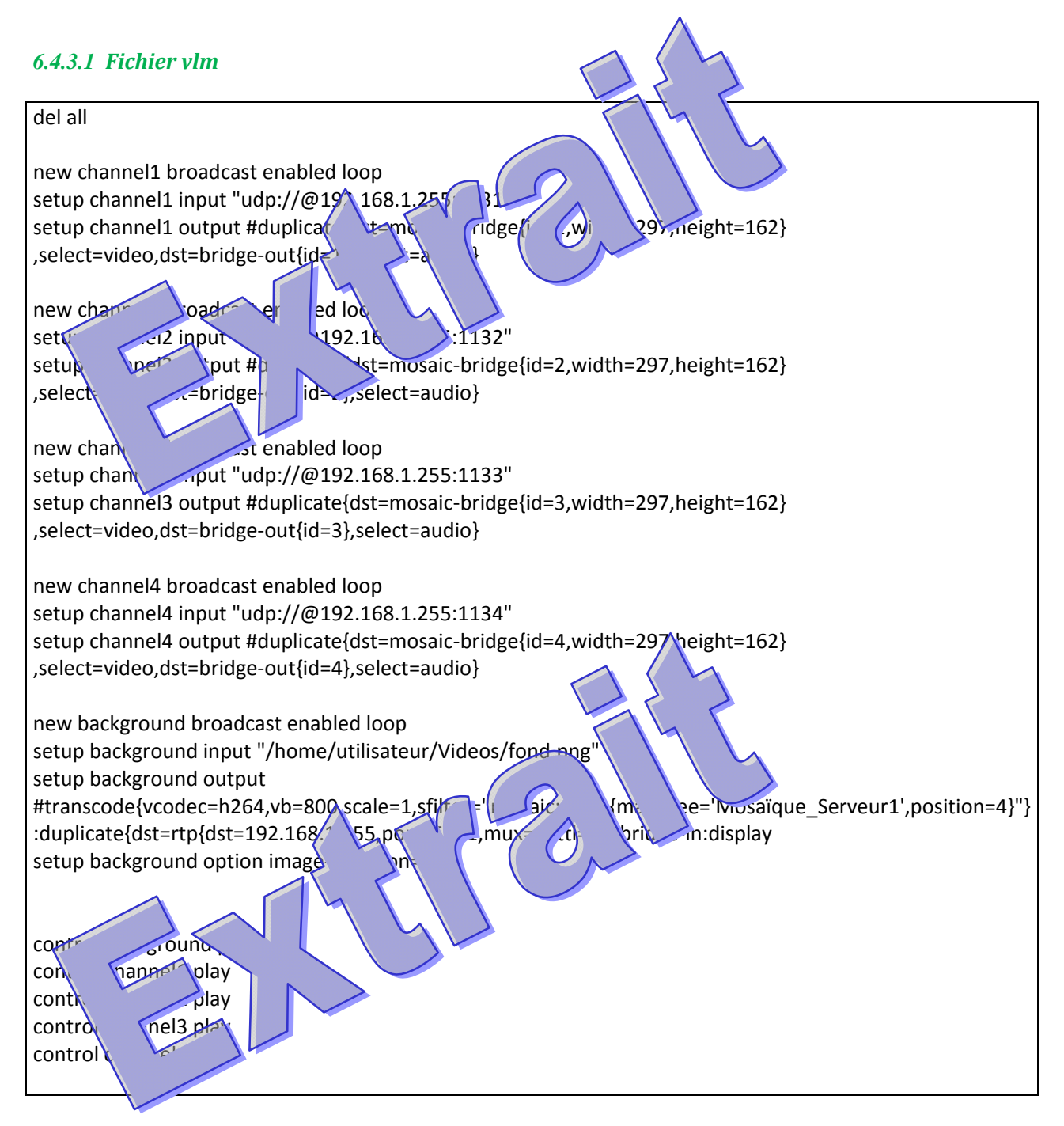

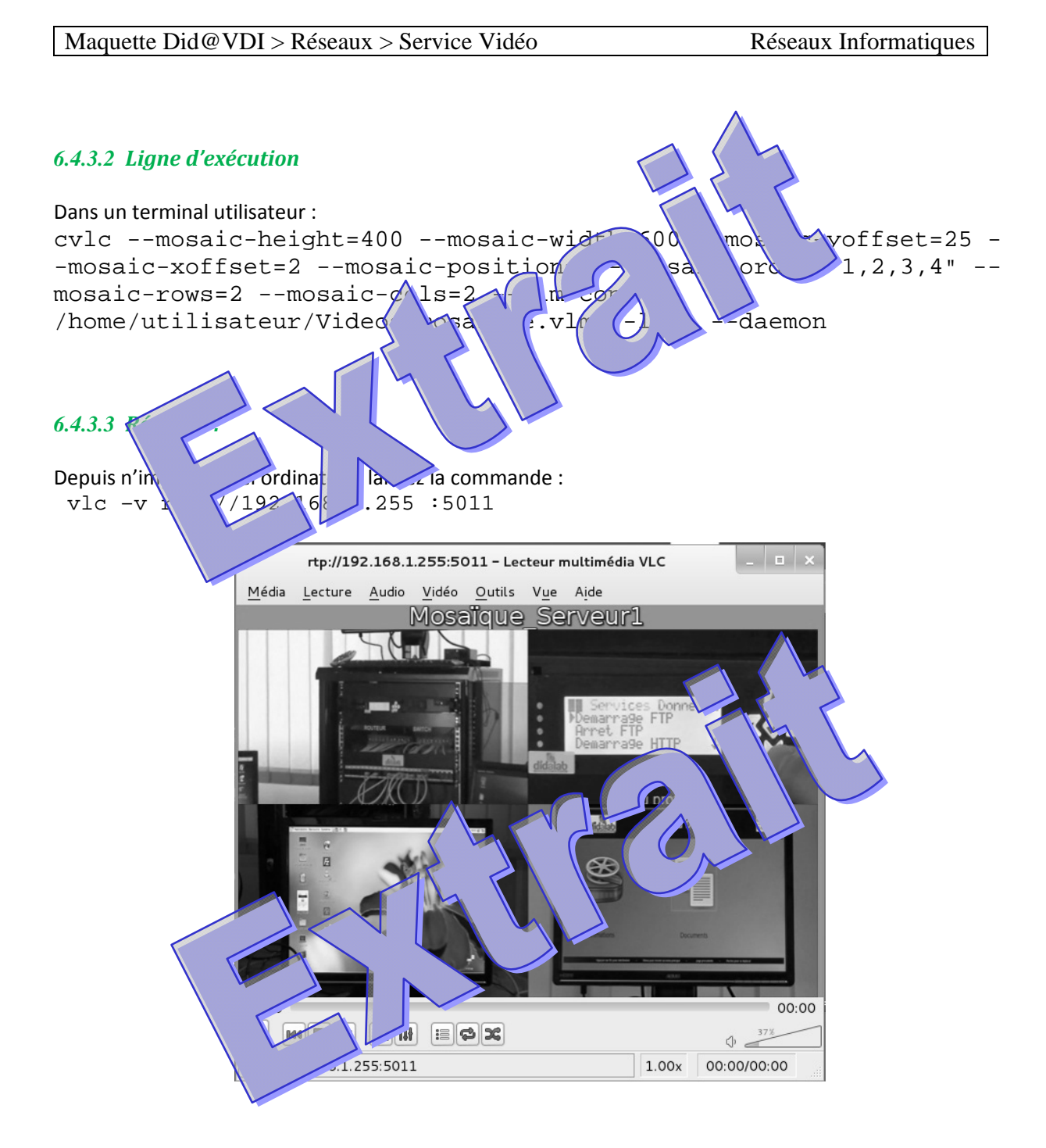